# Federal Funding Account Webinar for Prospective Grant Applicants

Presented on July 6, 2023

Communications Division, Broadband Deployment Team

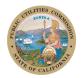

California Public Utilities Commission

# Agenda

- Welcome
- Legislation and Decision
- Program Overview
  - Eligible Entities, Projects, Amounts
- Application Process and Resources
- Post-application and Reporting
- Q & A

### Break (five minutes)

- Introduction to Applicant Tool and Grant Portal
- Q & A
- Adjournment
- Contact Information

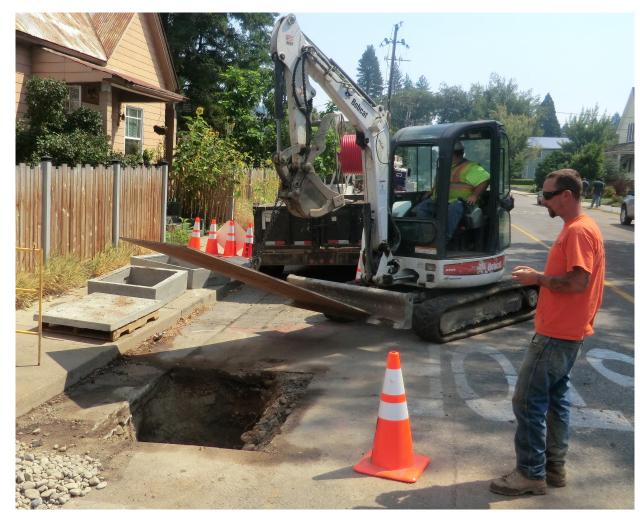

Fiber Installation in Quincy

# Moderated Q&A sessions

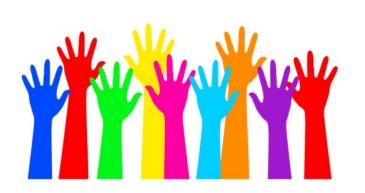

 Please ask general questions in the chat as we go along

 Please send specific questions about your application via email to: FederalFundingAccount@cpuc.ca.gov

### **Application Window is open!**

### First Federal Funding Account Application Window:

Opened: June 30, 2023

Close: September 29, 2023, 4 p.m. PDT

Applications to be analyzed as a group during the window.

### Broadband for All Investments in SB 156 to Bridge the Digital Divide

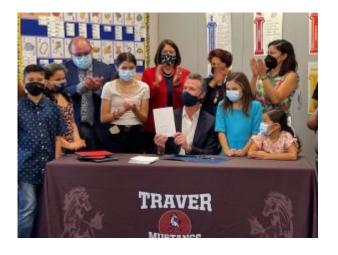

#### Last Mile Federal Funding Account, \$2 billion

• Set up last-mile broadband connections that will connect homes and businesses with local networks.

#### Loan Loss Reserve, \$750 million

• Loan loss reserve fund to enable local governments and nonprofits to secure financing for broadband infrastructure.

#### Local Agency Technical Assistance, \$50 million

• Technical assistance to local governments to prepare for broadband implementation.

#### Middle Mile, \$3.25 billion

• Build, operate and maintain an open-access, state-owned middle mile network.

#### California Advanced Services Fund (CASF) program changes

 Wide-ranging changes to the CASF Public Utilities Code section 281 statute

### Last Mile Federal Funding Account

\$2 billion to facilitate deployment of lastmile broadband infrastructure projects

• \$1 billion for rural counties and \$1 for urban counties

To build broadband Internet infrastructure in communities without access to Internet service at sufficient and reliable speeds.

Projects must provide minimum 100
 Mbps download **and** upload

Adopted in Decision 22-04-055

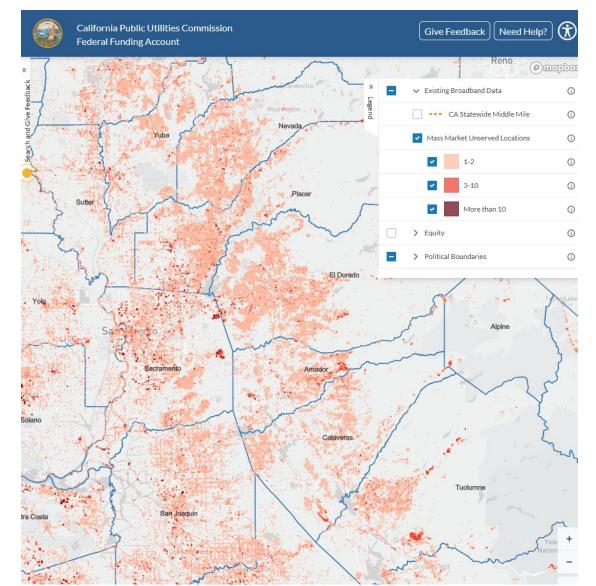

### **Eligible entities for Federal Funding Account grants**

The following entities are eligible:

- Facilities-based broadband providers
- Local government agencies
- Electric utilities
- Non-profit organizations
- Entities with a Certificate of Public Convenience and Necessity (CPCN)
- Co-operatives
- California Tribes
  - including their wholly-owned tribal corporations and non-profit organizations

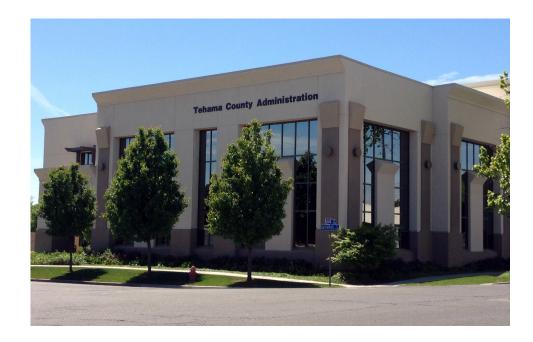

### **Eligible areas for the Federal Funding Account**

- Locations (households and businesses) that lack access to a wireline Internet service connection capable of reliably delivering minimum speeds of 25 Mbps download and 3 Mbps upload.
- Projects tracked by Census Blocks
- Treasury Final Rule notes
  - service can be provided to "served" locations as part of a "holistic approach" that provides service to a wider area, for example, in order to make ongoing service of certain households or businesses within the service area economical.

## **Project Scoring**

- Up to 130 points to be awarded in the <u>scoring rubric</u>
- Points scored for specific criteria
  - For example, type of partnership, offering California LifeLine, low-cost plans, low-income areas, etc.
- Rural/Urban allocation can be found on Pages 33-35 of the decision (<u>Decision 22-04-055</u>).
- Use the applicant tool to determine disadvantaged status.

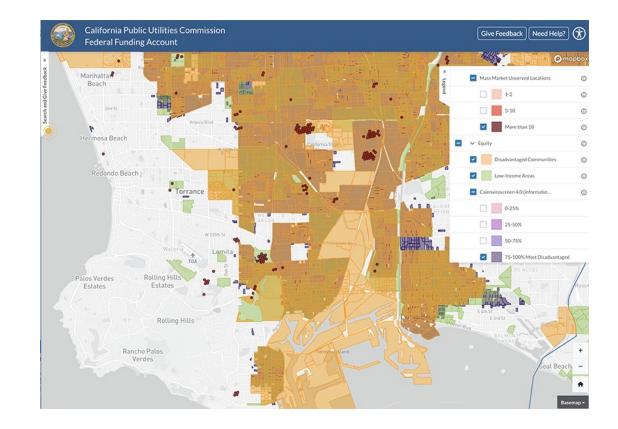

### Who will approve the grants?

CPUC staff determination (aka "ministerial review"):

- Per-location costs of \$9,300 or less
- Total project is \$25 million or less
- Exempt from California Environmental Quality Act

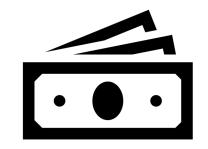

Commission determination via **resolution** after public comment:

- Does not meet ALL THREE criteria for ministerial determination
- Staff may recommend any application for resolution

### **Application Process**

- Start on the federal funding account website
  - Use public map and applicant tool (top right)
- Gather resources
- All applications submitted via online portal: broadbandportal.cpuc.ca.gov.
- The Broadband Grant Portal (bottom right) enables eligible entities to:
  - Apply for Federal Funding Account,
  - Submit payment requests, and,
  - Submit required reports using a web-based system.

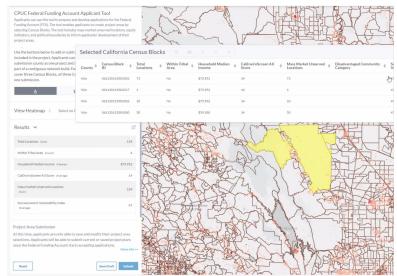

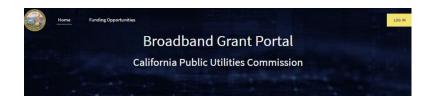

#### Broadband Implementation for California

In July 2022, Governor Gavin Newsom signed <u>Senate Bill 156</u> into law. It is historic broadband legislation that aims to bridge the digital divide and provide reliable and affordable internet access to all Californians.

Senate Bill 156 amended California Public Utilities Code section 201 to fund the <u>Last Mile</u> Federal Funding <u>Account</u> and <u>Local Agency Technical Assistance</u> grants, and the <u>Loan Loss</u> <u>Reserve Fund</u>.

#### Last Mile Federal Funding Account

The Federal Funding Account provides 32 billion in grants for last mile broadband infrastructure projects to connect unserved and underserved Californians with high-speed broadband service.

The California Public Utilities Commission will begin accepting applications for last mile broadband infrastructure projects at the end of June.

Eligible entities may begin working on their applications in the Broadband Grant Portal. To get started, register for an account in the Broadband Grant Portal by clicking on the button helmw

Once your account has been established, you will receive an email confirmation with yo username and instructions on logging in.

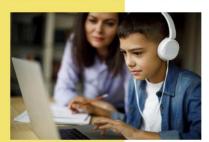

### **Grant Process**

### Step 1. Apply

- Review the <u>Federal</u>
   <u>Funding Account website</u>
- Explore the Public Map
- Visit FFA <u>Application</u> <u>Resources page</u>
- Register for the <u>Applicant</u> <u>Tool</u>, then use it to design and save your project
- Apply in the <u>Broadband</u> <u>Grant Portal</u>

### Step 2. Review

- Review applications
- Request information for incomplete materials
- Approve/deny grants, inform applicants, post online
- Six-month timeline to award

#### Step 3. Award

- Sign and return forms
- Get permits, begin construction
- Submit reports and payment requests
- Completion report and final reimbursement

**Applicant** 

#### CPUC

#### Grantee

### **Grantee Reporting**

The grantee must provide the Communications Division with multiple reports following project approval. These reports include:

- Contractor reports (monthly)
- Quarterly reports (January, April, July & October)
- Payment (minimum 10%, 35%, 60%, and 85% of funds expended)
- Completion reports

# Full reporting requirements are in <u>Decision 22-04-055</u>, Appendix A, section 14.

### **Reimbursement Process**

- Funding is on a reimbursable basis.
- At intervals of 10%, 35%, 60%, 85%, and completion
  - Measured by percentage of award spent
- Completion report required for final payment
- Payments are based on:
  - Submitted receipts
  - Invoices
  - Other supporting documentation

| ſ |  |
|---|--|
|   |  |
| I |  |
| I |  |
| L |  |

### **Application Resources**

- Application Checklist
- Map and Tool links
- FAQs
- CPUC Decision & Rules
- Administrative Manual
- Reporting Templates
- More!

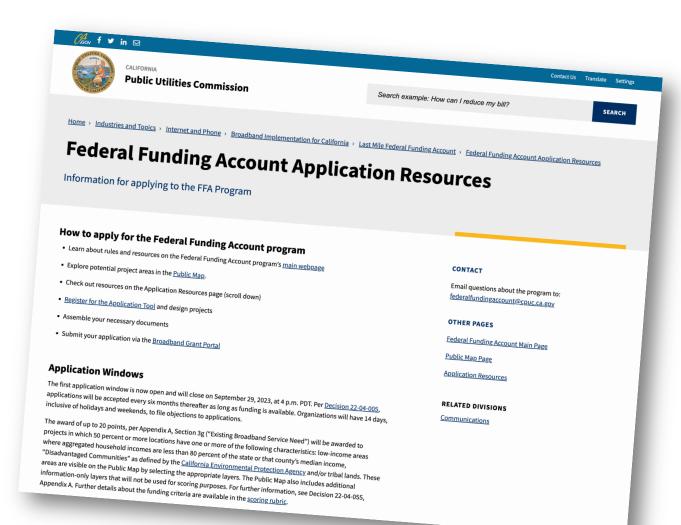

### https://www.cpuc.ca.gov/FFAApplicationPage

### **Questions and Answers**

- Please ask general questions in the chat
- Please send specific questions about your application via email to:

federalfundingaccount@cpuc.ca.gov

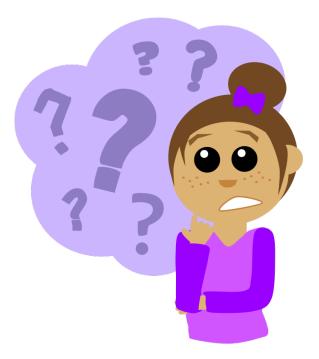

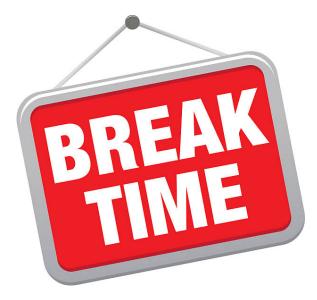

### See you back in five minutes!

# Overview of the Broadband Grant Portal and Application Tool

LOG IN

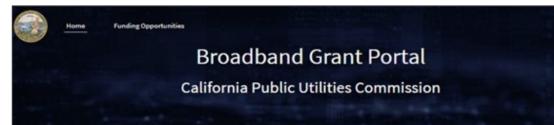

#### Broadband Implementation for California

In July 2021, Governor Gavin Newsom signed <u>Senate Bill 155</u> into Iaw. It is historic broadband legislation that aims to bridge the digital divide and provide reliable and affordable internet access to all Californians.

Senate Bill 156 amended California Public Utilities Code section 211 to fund the <u>Last Mile</u> <u>Federal Funding Account and Local Agency Technical Assistance grants</u>, and the <u>Loan Loss</u> <u>Beserve Fund</u>.

#### **Last Mile Federal Funding Account**

The Federal Funding Account provides 32 billion in grants for last mile broadband infrastructure projects to connect unserved and underserved Californians with high-speed broadband service.

The California Public Utilities Commission will begin accepting applications for last mile broadband infrastructure projects at the end of June.

Eligible entities may begin working on their applications in the Broadband Grant Portal. To get started, register for an account in the Broadband Grant Portal by clicking on the button below.

Once your account has been established, you will receive an email confirmation with your username and instructions on logging in.

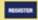

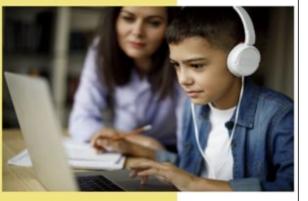

VETR® FiberMap®

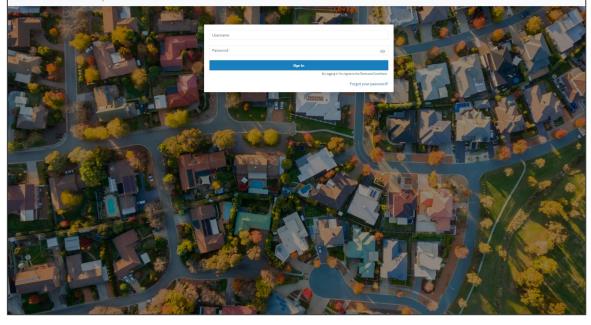

### **Register for the Applicant Tool**

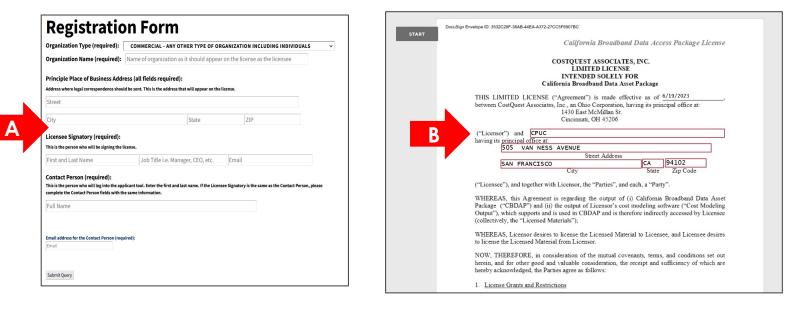

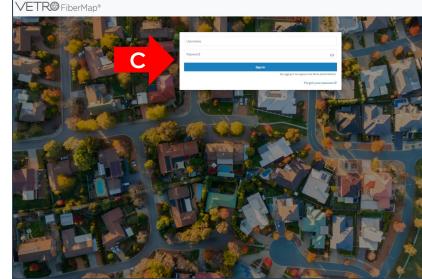

A. Fill out an online registration form

B. Sign end-user license agreement (EULA)

C. Log into account

### **Develop project areas in the Applicant Tool**

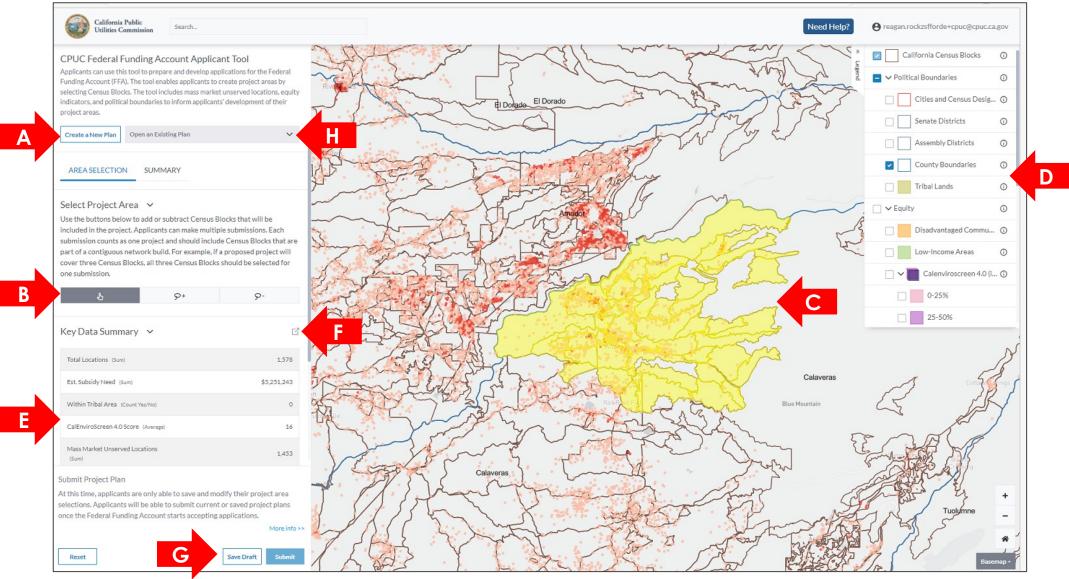

California Public Utilities Commission

### **Register for the Broadband Grant Portal**

#### Broadband Implementation for California

In July 2021, Governor Gavin Newsom signed <u>Senate Bill 155</u> into law. It is historic broadband legislation that aims to bridge the digital divide and provide reliable and affordable internet access to all Californians.

Senate Bill 156 amended California Public Utilities Code section 281 to fund the <u>Last Mile</u> <u>Federal Funding Account</u> and <u>Local Agency Technical Assistance</u> grants, and the <u>Loan Loss</u> <u>Reserve Fund</u>.

#### **Last Mile Federal Funding Account**

The Federal Funding Account provides \$2 billion in grants for last mile broadband infrastructure projects to connect unserved and underserved Californians with high-speed broadband service.

The California Public Utilities Commission will begin accepting applications for last mile broadband infrastructure projects at the end of June.

Please visit the CPUC's <u>Application Resources webpage</u> for more information on how to apply for Federal Funding Account grants.

Eligible entities may begin working on their applications in the Broadband Grant Portal. To get started, register for an account in the Broadband Grant Portal by clicking on the button below.

Once your account has been established, you will receive an email confirmation with your username and instruction on logging in.

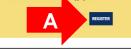

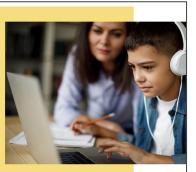

|   | Broadband Grant Porta                  |
|---|----------------------------------------|
|   | California Public Utilities Commission |
| 3 | Register as: Objector  Applicant       |
|   | * First Name                           |
|   | *Last Name                             |
|   | *Email                                 |
|   | Organization Name                      |
|   | Contact Number                         |
|   | * Street                               |
|   | •City                                  |
|   | *State                                 |
|   | Select an Option 🔹                     |

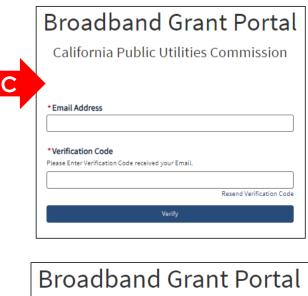

### Apply for funding in the Broadband Grant Portal

| Finding Opportunity           Last Mile Federal Funding Account           ttus         Requested Fundin,           repting Applications         \$2,000,000,000,000 | Available Application Due Date<br>9/29/2023                                                                                                    | B<br>Start Application<br>Type<br>Open/Competitive Solicitation                                                             |   |
|----------------------------------------------------------------------------------------------------|----------------------------------------------------------------------------------------------------|----------------------------------------------------------------------------------------------------|---|
| information<br>ding Opportunity Title<br>t Mile Federal Funding Account<br>se                                                                                       |                                                                                                    | Application Due Date<br>9/29/2023                                                                                           |   |
| net access to all Californians. SB 156 was enact<br>ornia Public Utilities Commission established th<br>structure projects to connect unserved and unc              | d to expand the state's broadband fiber infrast<br>e Federal Funding Account with funding from th<br>erserved Californians to high-speed broadband                                                                                                    |                                                                                                    |   |
| Applicant Tool – applicants will be able to select<br>Administrative Manual – provides details of the a                                                             | ds required in the grant portal and required do<br>Commission will evaluate eligible project appl<br>or the Federal Funding Account. The public map<br>proposed project areas for their grant applicati<br>opplication process and required documentation<br>dix A: Federal Funding Account Rules and Guide | lications based on specified criteria.<br>o may be used by applicants to plan last mile broadband project proposals.<br>on. | С |

C. Create Plan ID in the Applicant Tool and Enter it in the Broadband Grant Portal.

|                                                                                                    | Î.                                                                                                    |
|----------------------------------------------------------------------------------------------------|----------------------------------------------------------------------------------------------------|
| Enter Plan ID                                                                                                    | Steps                                                                                                    |
|                                                                                                    | Enter Plan ID                                                                                                 |
| Welcome Federal Funding Account applicant!                                                                                                    | 2 Plan Details                                                                                                |
| To create a Plan ID, applicants must register to access the California Public Utilities Commission (CPUC) Federal Funding Account Applicant Tool. The<br>applicant tool enables applicants to develop and submit project areas. Go to the CPUC website and fill out the online webform. Once your registration has                                                           | 3 Basic Information                                                                                           |
| been accepted, you will be sent an email to reset your password.                                                                                                    | 4 Applicant Entity Information                                                                                |
| Please visit the CPUC's <u>Application Resources webpage</u> for more information on how to apply for Federal Funding Account grants.<br>Follow the instructions in the applicant tool to develop your project areas. Once you create your project area with the applicant tool, your Plan ID will be<br>displayed. Write down your Plan ID and enter it in the field below. | 5 Description of the Applicant's Curren<br>Broadband Infrastructure and Existin<br>Infrastructure in the Area |
|                                                                                                    | 6 Project Location Data                                                                                       |
| *Plan ID<br>220                                                                                                    | 7 Median Income                                                                                               |
| Save for Later Next                                                                                                    | 8 Project Eligibility                                                                                         |
|                                                                                                    | 9 Deployment Schedule                                                                                         |
|                                                                                                    | 10 Proposed Project Expenditures                                                                              |
|                                                                                                    | 11 Letter of Credit Requirement                                                                               |
|                                                                                                    | 12 Pricing Commitment                                                                                         |
|                                                                                                    | 13 Marketing/Outreach Plan                                                                                    |
|                                                                                                    | 14 Government and Community Suppo                                                                             |
|                                                                                                    | 15 Funding Sources                                                                                            |
|                                                                                                    | 16 Financial Qualifications                                                                                   |

### **Key Links**

Federal Funding Account

https://www.cpuc.ca.gov/federalfundingaccount

- Application Resources Page
- <u>https://www.cpuc.ca.gov/FFAApplicationPage</u>
- Broadband Grant Portal
   <a href="https://broadbandportal.cpuc.ca.gov/s/">https://broadbandportal.cpuc.ca.gov/s/</a>
- Sign up to our mailing list

https://www.cpuc.ca.gov/industries-and-topics/internet-and-phone/broadbandimplementation-for-california/subscribe-to-our-mailing-lists

# **Application Tool and Portal Q&A**

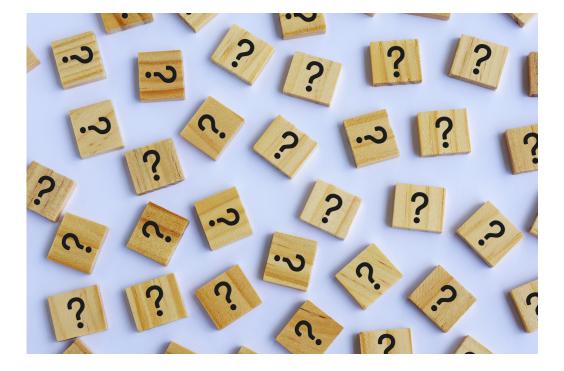

 Please ask general questions in the chat

 Please send specific questions about your application via email to: <u>federalfundingaccount@cpuc.ca.gov</u>

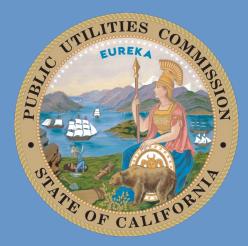

# California Public Utilities Commission

Program questions: federalfundingaccount@cpuc.ca.gov

Website: cpuc.ca.gov/iederaliundingaccount